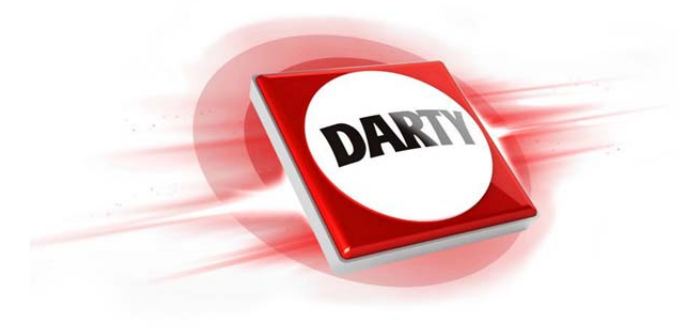

**MARQUE: BOSE CODIC: 4244206** 

# **REFERENCE: SOUNDTOUCH WIRELESS**

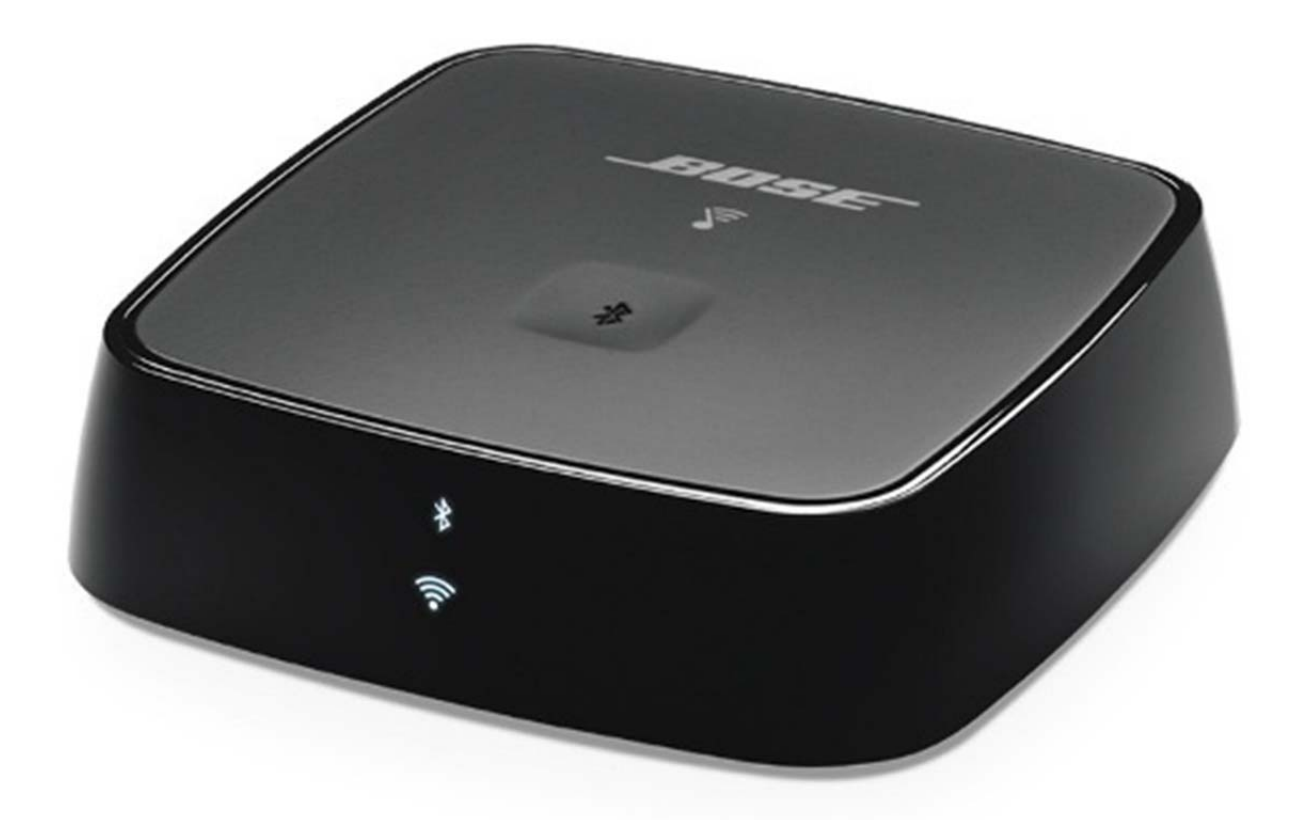

*NOTICE*  $\overline{\phantom{a}}$   $\overline{\phantom{a}}$   $\overline{\phantom$ 

# **SOUNDTOUCH**®  **WIRELESS LINK**

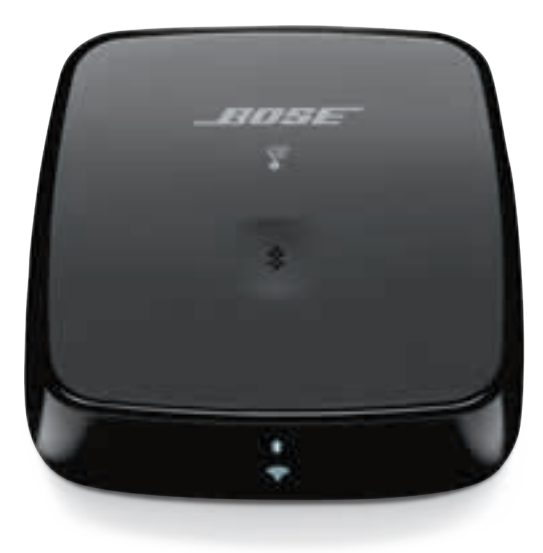

OWNER'S GUIDE • BRUGERVEJLEDNING BEDIENUNGSANLEITUNG • GEBRUIKERSHANDLEIDING GUÍA DEL USUARIO • KÄYTTÖOHJE • NOTICE D'UTILISATION MANUALE DI ISTRUZIONI • KEZELÉSI ÚTMUTATÓ BRUKERVEILEDNING • PODRĘCZNIK UŻYTKOWNIKA MANUAL DO PROPRIETÁRIO • BRUKSANVISNING<br>ดูมือผู้ใช้ • 사용자 안내서 • 用户指南 • 使用者指南 • 取扱説明書 РУКОВОДСТВО ВЛАДЕЛЬЦА • स्वामी की निर्देशिका • المالك دليل

#### **Lisez toutes les consignes de sécurité et les instructions d'utilisation, et conservez-les en lieu sûr.**

#### **Instructions importantes relatives à la sécurité**

- 1. Lisez attentivement ces instructions.
- 2. Conservez ces instructions.
- 3. Respectez tous les avertissements.
- 4. Suivez toutes les instructions.
- 5. N'utilisez pas cet appareil à proximité d'eau ou d'une source d'humidité.
- 6. Utilisez uniquement un chiffon sec pour le nettoyage.
- 7. N'installez pas cet appareil à proximité d'une quelconque source de chaleur, telle qu'un radiateur, une arrivée d'air chaud, un four ou tout autre appareil (notamment des amplificateurs) produisant de la chaleur.
- 8. Débranchez cet appareil pendant un orage ou en cas d'inutilisation prolongée.
- 9. Confiez toute réparation à du personnel qualifié. Une réparation est nécessaire lorsque l'appareil a été endommagé de quelque façon que ce soit (endommagement du cordon d'alimentation ou de la fiche électrique, renversement d'un liquide ou de tout objet sur l'appareil, exposition de l'appareil à la pluie ou à l'humidité, mauvais fonctionnement, chute de l'appareil, etc.).

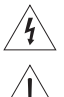

Ce symbole signale la présence d'une tension dangereuse non isolée à l'intérieur de l'appareil susceptible de constituer un risque de secousse électrique.

Ce symbole indique que ce guide contient d'importantes instructions d'utilisation et de maintenance.

#### **AVERTISSEMENTS/PRÉCAUTIONS**

- Afin de limiter les risques d'incendie ou d'électrocution, veillez à NE PAS exposer ce produit à la pluie ou à l'humidité.
- Protégez l'appareil de tout risque de ruissellement ou d'éclaboussure. Ne placez pas d'objets contenant des liquides, tels que des vases, sur l'appareil ou à proximité.
- Tenez le produit à l'écart du feu et des sources de chaleur. Veillez à NE PAS placer d'objets enflammés, tels que des bougies allumées, sur l'appareil.
- Veillez à NE PAS effectuer de modifications non autorisées sur ce produit.
- Veillez à NE PAS utiliser un convertisseur continu-alternatif avec ce produit.
- Veillez à NE PAS utiliser cet appareil dans des véhicules ou des bateaux.
- Utilisez ce produit uniquement avec l'adaptateur secteur fourni.
- Si la fiche d'alimentation ou la prise multiple est utilisée comme dispositif de débranchement de l'appareil, elle doit rester facilement accessible.
- L'étiquette d'identification du produit est située sous l'appareil.

**REMARQUE :**cet appareil a fait l'objet de tests prouvant sa conformité aux limites imposées aux appareils numériques de classe B, conformément à la partie 15 des réglementations de la FCC. Ces limites sont conçues pour offrir une protection raisonnable contre les interférences nuisibles dans une installation résidentielle. Cet appareil génère, utilise et est susceptible d'émettre de l'énergie à des fréquences radio. À ce titre, s'il n'est pas installé ou utilisé conformément aux instructions, il est susceptible de perturber les communications radio. Cependant, il n'est nullement garanti que de telles perturbations ne se produisent pas dans une installation donnée. Si cet appareil perturbe effectivement la réception de la radio ou de la télévision (ce qui peut être vérifié en allumant et en éteignant l'appareil), vous êtes invité à tenter de remédier au problème en prenant une ou plusieurs des mesures ci-dessous :

- Réorientez ou déplacez l'antenne de réception.
- Augmentez la distance séparant le matériel du récepteur.
- Connectez l'appareil à une prise reliée à un circuit différent de celui auquel est connecté l'amplificateur.
- Consultez votre revendeur ou un technicien radio/TV expérimenté pour obtenir de l'aide.

Toute modification non autorisée expressément par Bose Corporation est susceptible d'annuler le droit de l'utilisateur d'utiliser cet appareil.

Cet appareil est conforme à la partie 15 de la réglementation de la FCC, ainsi qu'aux normes RSS exemptes de licence d'Industrie Canada. L'utilisation de cet appareil est soumise aux conditions suivantes : (1) cet appareil ne doit pas provoquer d'interférences et (2) cet appareil doit tolérer les interférences externes, y compris celles susceptibles de provoquer un dysfonctionnement.

Cet appareil est conforme aux réglementations de la FCC et d'Industrie Canada concernant les limites d'exposition aux rayonnements électromagnétiques pour le grand public. Cet appareil doit être installé et utilisé en préservant une distance minimale de 20 cm entre le corps rayonnant et votre corps. Il ne doit pas être installé ni utilisé avec un autre émetteur radio ou son antenne.

Lorsqu'il est utilisé dans la bande 5150 à 5250 MHz, cet appareil est destiné à une utilisation en intérieur afin de réduire les interférences potentiellement nuisibles avec les systèmes satellites mobiles qui partagent le même canal.

W52/W53 - Intérieur uniquement

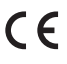

Bose Corporation déclare que ce produit est conforme aux critères essentiels et autres dispositions de la Directive 1999/5/CE et des autres directives européennes applicables. L'attestation complète de conformité est disponible à l'adresse : www.Bose.com/compliance

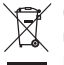

Ce symbole signifie que le produit ne doit pas être jeté avec les déchets ménagers, mais doit être déposé dans un centre de collecte approprié pour recyclage. Une mise au rebut et un recyclage adéquats permettent de protéger les ressources naturelles, la santé humaine et l'environnement. Pour plus d'informations sur l'élimination et le recyclage de ce produit, contactez votre mairie, votre service de ramassage des ordures ou le magasin où vous avez acheté ce produit.

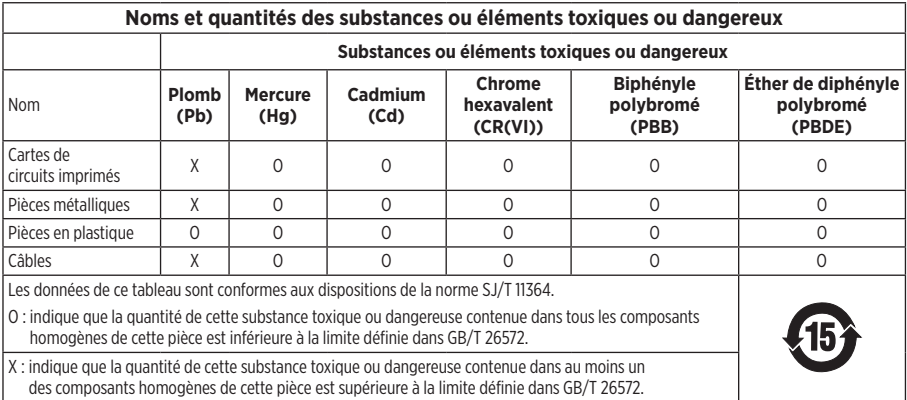

**Date de fabrication** : le huitième chiffre du numéro de série indique l'année de fabrication ; par exemple, « 6 » correspond à 2006 ou à 2016.

Amazon et tous les logos associés sont des marques de commerce d'Amazon, Inc., ou de ses filiales.

Apple et le logo Apple sont des marques de commerce d'Apple Inc., déposées aux États-Unis et dans d'autres pays. App Store est une marque de service d'Apple Inc.

Android, Google Play et le logo Google Play sont des marques de commerce de Google Inc.

La marque verbale et les logos Bluetooth® sont des marques déposées de Bluetooth SIG, Inc., et leur utilisation par Bose Corporation fait l'objet d'un accord de licence.

Ce produit contient le service iHeartRadio, une marque déposée de IHeartMedia, Inc.

Ce produit est protégé par certains droits de propriété intellectuelle de Microsoft. L'utilisation ou la distribution de cette technologie en dehors de ce produit est interdite sans une licence de Microsoft.

Ce produit incorpore le logiciel Spotify, qui fait l'objet des licences tierces indiquées sur la page suivante : www.spotify.com/connect/third-party-licenses

Spotify est une marque déposée de Spotify AB.

SoundTouch et le design « wireless note » sont des marques de commerce de Bose Corporation aux États-Unis et dans d'autres pays.

Wi-Fi est une marque déposée de Wi-Fi Alliance®.

© 2016 Bose Corporation. Toute reproduction, modification, distribution ou autre utilisation, même partielle, de ce document est interdite sans autorisation écrite préalable.

#### SOMMAIRE

#### **Prise en main**

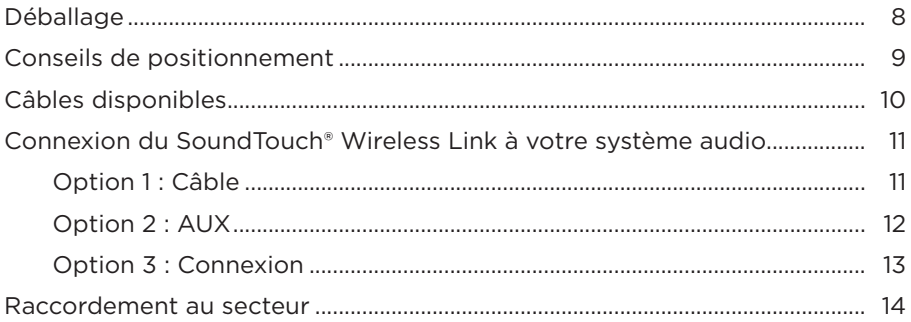

#### **Configuration de SoundTouch™**

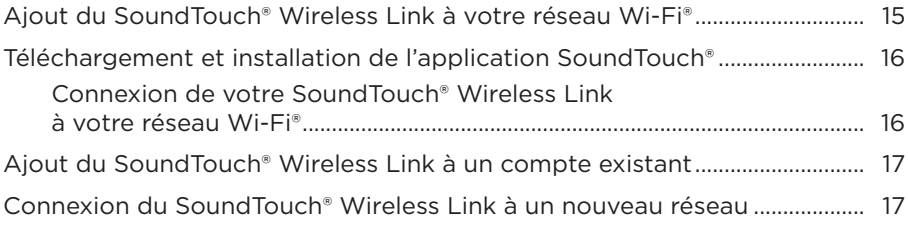

#### **Utilisation de l'application SoundTouch®**

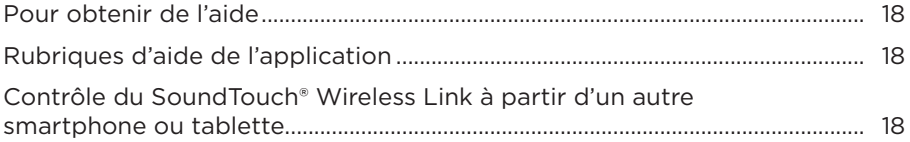

#### **Personnalisation de vos présélections**

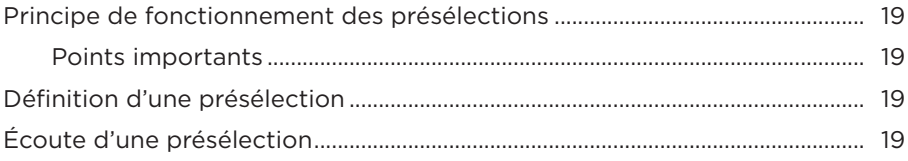

#### **Technologie** *Bluetooth***®**

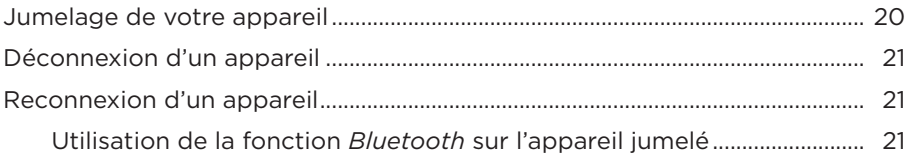

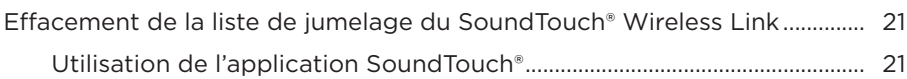

#### **Raccordement d'un appareil câblé**

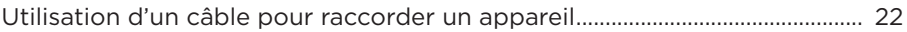

#### **Obtention des informations système**

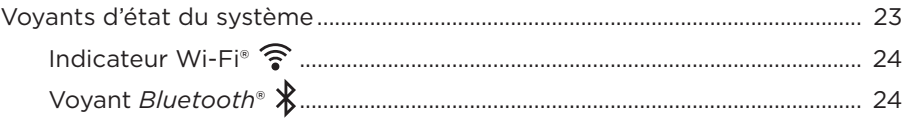

#### **Fonctionnalités avancées**

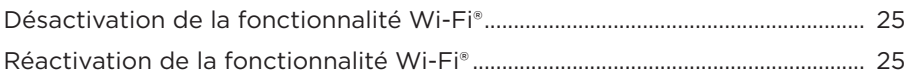

#### **Entretien**

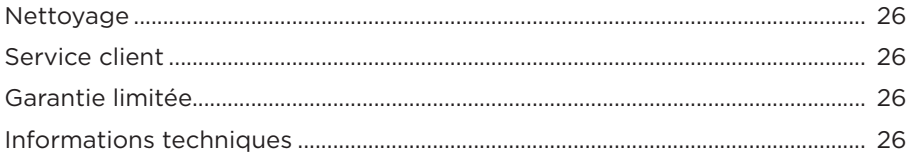

#### **Résolution des problèmes**

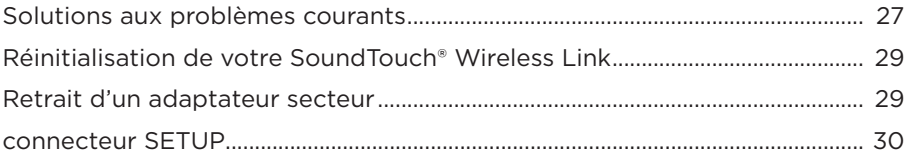

#### **Annexe A : Utilisation d'un ordinateur pour la configuration**

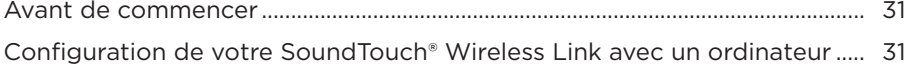

# **Déballage**

Déballez les éléments avec précaution et vérifiez la présence de tous les composants décrits ci-dessous :

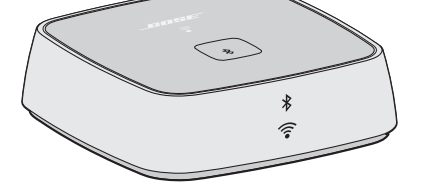

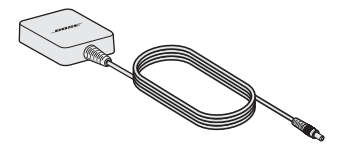

Adaptateur pour réseau sans fil Bose®SoundTouch® Wireless  $link(1)$ 

Alimentation électrique (1)

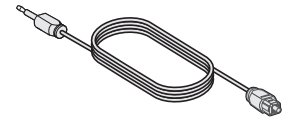

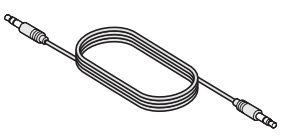

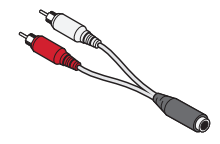

Câble optique / mini-optique (1) Câble stéréo 3,5 mm (1) Adaptateur femelle mini-jack

3,5 mm à RCA (1)

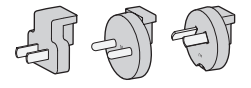

Adaptateurs secteur (dans certains pays uniquement

Si vous remarquez que l'un des composants de l'appareil semble endommagé, n'essayez pas de l'utiliser. Contactez immédiatement votre revendeur Bose agréé ou le service client de Bose. Consultez la liste d'adresses incluse dans le carton d'emballage.

# **Conseils de positionnement**

Pour éviter les interférences hertziennes, n'approchez pas d'autres appareils sans fil à moins de 0,3 à 0,9 m de votre adaptateur SoundTouch® Wireless Link. Ne placez pas votre adaptateur SoundTouch® Wireless Link sur une étagère métallique ou à proximité d'une source de chaleur directe.

- Placez votre SoundTouch® Wireless Link sur sa base de caoutchouc sur une surface stable et horizontale.
- Ne placez PAS votre SoundTouch® Wireless Link sur un appareil audiovisuel (radio, téléviseur, etc.) ou sur un autre objet susceptible de générer de la chaleur. La chaleur générée par ces appareils peut dégrader les performances du système.
- Veillez à ne PAS placer d'objets sur votre SoundTouch® Wireless Link.
- Placez le module à proximité d'une prise électrique.

# **Câbles disponibles**

Connectez votre SoundTouch® Wireless Link à votre système audio en utilisant selon l'une des trois options de câblage.

Il est conseillé d'utiliser le câble optique/mini-optique.

**Remarque :** votre appareil est accompagné de trois câbles. Utilisez un seul type de câblage.

> Le panneau de connexion de votre système audio peut ne pas avoir la disposition illustrée. Basez-vous sur la forme ou la couleur du connecteur.

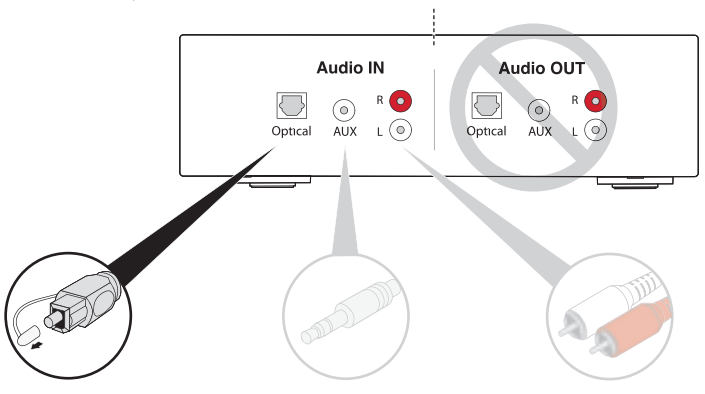

#### **Option 1 : Optique (option préférentielle)**

Pour transmettre le son par voir optique, utilisez le câble optique à mini-optique.

#### **Option 2 : AUX**

Si aucun connecteur optique n'est disponible, utilisez le câble stéréo 3,5 mm.

#### **Option 3 : Analogique**

Si ni un connecteur optique ni un connecteur AUX ne sont disponibles, utilisez un câble stéréo 3,5 mm avec le minijack femelle 3,5 mm du câble adaptateur stéréo RCA.

# **Connexion du SoundTouch® Wireless Link à votre système audio**

Après avoir raccordé votre système audio, connectez l'autre extrémité du câble audio à votre SoundTouch® Wireless Link.

**Remarque :** Utilisez un seul type de câblage.

#### **Option 1 : Câble**

Il est conseillé d'utiliser le câble optique/mini-optique pour connecter votre système.

- **Remarque :** n'oubliez pas de retirez le bouchon protecteur aux deux extrémités du câble optique. L'insertion de la fiche dans le mauvais sens peut endommager à la fois la fiche et le connecteur.
- 1. Insérez l'extrémité optique du câble dans le connecteur Optical IN du système audio.
- 2. Insérez l'autre extrémité dans le connecteur  $\overset{\text{ADD OOUT}}{\leftrightarrow}$  de votre SoundTouch® Wireless Link.

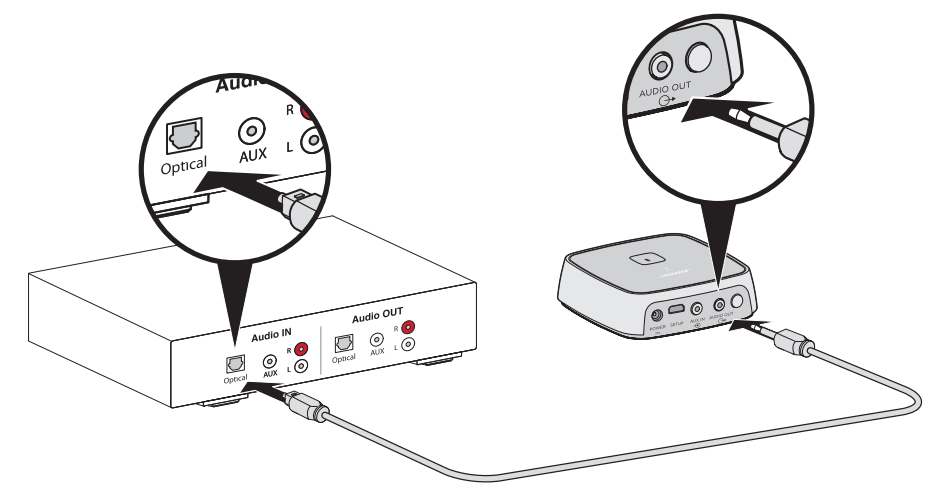

#### PRISE EN MAIN

#### **Option 2 : AUX**

Pour établir une connexion avec l'entrée AUX, utilisez le câble avec un mini-jack stéréo de 3,5 mm.

--------------

- 1. Insérez une extrémité du câble dans le connecteur 3,5 mm AUX IN de votre système audio.
- 2. Insérez l'autre extrémité dans le connecteur  $\bigoplus_{\Theta^*}^{\text{ADIO OUT}}$  de votre SoundTouch® Wireless Link.

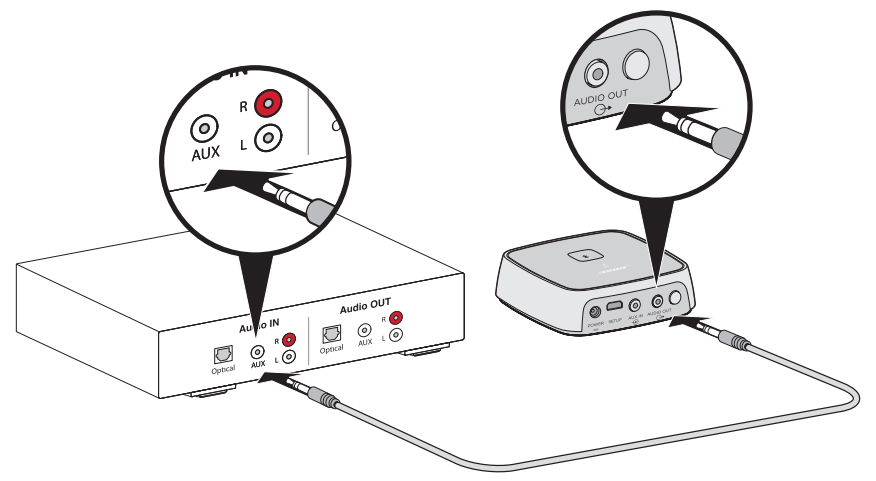

#### **Option 3 : Connexion**

Pour établir une connexion analogique, connectez le mini-jack femelle 3,5 mm du câble adaptateur RCA au câble stéréo 3,5 mm.

- 1. Insérez les fiches analogiques du câble dans les connecteurs RCA (rouge et blanc) de votre système audio.
- 2. Insérez l'autre extrémité dans le connecteur  $\overset{\text{ADD OUT}}{\leftrightarrow}$  de votre SoundTouch® Wireless Link.

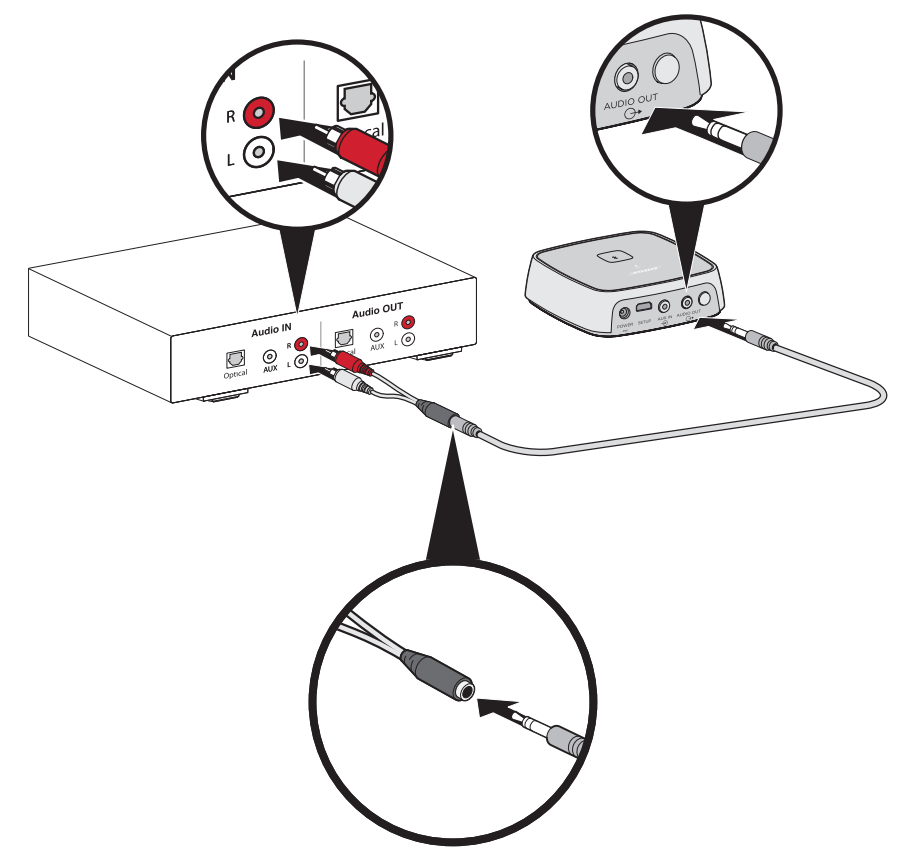

#### PRISE EN MAIN

## **Raccordement au secteur**

1. Raccordez le cordon d'alimentation secteur au connecteur POWER.

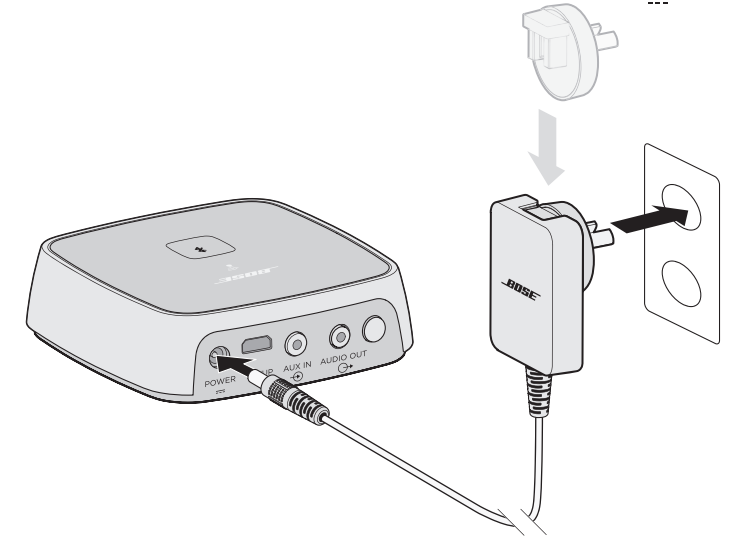

2. Branchez l'autre extrémité à une prise secteur.

**Remarque :** si nécessaire, fixez l'adaptateur secteur mâle correspondant à votre pays.

L'application SoundTouch® permet de configurer et contrôler SoundTouch® à partir de votre smartphone, tablette ou ordinateur. Cette application permet d'utiliser votre smartphone comme télécommande de votre SoundTouch® Wireless Link.

Elle permet en effet de gérer la configuration de votre système SoundTouch™, d'ajouter des services musicaux, d'explorer des stations de radio Internet locales et mondiales, de définir et modifier des présélections, et de transmettre de la musique au système. De nouvelles fonctionnalités sont ajoutées périodiquement.

## **Ajout du SoundTouch® Wireless Link à votre réseau Wi-Fi®**

Après avoir branché votre SoundTouch® Wireless Link au secteur, téléchargez et installez l'application SoundTouch™ sur un smartphone ou une tablette connecté(e) à votre réseau. Si vous ne possédez pas de smartphone ni de tablette, utilisez un ordinateur connecté au réseau (reportez-vous à la page 31).

L'application vous guidera durant toute la configuration du SoundTouch® Wireless Link sur le réseau.

**Remarque :** si vous avez déjà configuré SoundTouch® pour un autre système, reportez-vous à la section «Ajout du SoundTouch® Wireless Link à un compte existant », page 17.

# **Téléchargement et installation de l'application SoundTouch®**

Sur votre smartphone ou tablette, téléchargez l'application de contrôle Bose SoundTouch®

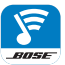

**Bose® SoundTouch® controller app**

- **Pour un smartphone Apple :** téléchargez l'application depuis l'App Store
- **Pour un smartphone Android™ :** téléchargez l'application depuis Google Play™ Store

.

• **Pour un Amazon Kindle Fire :** téléchargez l'application via l'Appstore Amazon pour Android

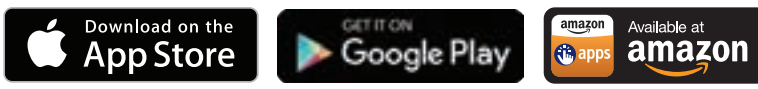

#### **Connexion de votre SoundTouch® Wireless Link à votre réseau Wi-Fi®**

Après avoir téléchargé et installé l'application, connectez votre SoundTouch® Wireless Link à votre réseau :

- 1. Sur votre smartphone ou tablette, sélectionnez l'icône SoundTouch® Sour ouvrir l'application.
- 2. Suivez les instructions de l'application pour terminer l'installation, notamment la création d'un compte SoundTouch®, l'ajout de votre musicothèque et l'inscription aux services musicaux.

# **Ajout du SoundTouch® Wireless Link à un compte existant**

si vous avez déjà configuré le système SoundTouch® sur un autre système, il n'est pas nécessaire de télécharger à nouveau l'application SoundTouch®.

- 1. Sur votre smartphone ou tablette, sélectionnez l'icône SoundTouch® Sour ouvrir l'application.
- 2. Sélectionnez **EXPLORER > PARAMÈTRES > Ajouter un reconnecter un système**.

L'application vous guidera durant toute la configuration.

### **Connexion du SoundTouch® Wireless Link à un nouveau réseau**

En cas de modification de votre réseau, vous devez ajouter votre SoundTouch® Wireless Link à votre nouveau réseau. Pour ce faire, mettez votre SoundTouch® Wireless Link en mode de configuration.

- 1. Sur votre smartphone ou tablette, sélectionnez l'icône SoundTouch® S pour ouvrir l'application.
- 2. Accédez à **EXPLORER > PARAMÈTRES > Paramètres système** et sélectionnez votre SoundTouch® Wireless Link.
- 3. Sélectionnez **CONNECTER LE SYSTÈME**.

L'application vous guidera durant toute la configuration.

Après avoir configuré l'application SoundTouch™, vous êtes prêt à explorer la musique diffusée en streaming et à personnaliser vos présélections.

# **Pour obtenir de l'aide**

#### **global.Bose.com/Support/STWL**

Cette page Web permet d'accéder au centre d'assistance, qui contient des notices d'utilisation, des articles, des conseils, des didacticiels, une vidéothèque et la communauté de propriétaires où vous pouvez publier des questions et des réponses.

# **Rubriques d'aide de l'application**

L'aide de l'application fournit des informations sur l'utilisation de SoundTouch®.

- 1. Sur votre appareil mobile, sélectionnez l'icône SoundTouch® Sour ouvrir l'application.
- 2. Sélectionnez **EXPLORER > AIDE**.

# **Contrôle du SoundTouch® Wireless Link à partir d'un autre smartphone ou tablette**

Après avoir configuré le SoundTouch® Wireless Link sur votre réseau Wi-Fi®, vous pouvez le contrôler à partir de tout smartphone ou tablette connectés au même réseau.

- 1. Connectez l'appareil mobile au même réseau que votre SoundTouch® Wireless Link.
- 2. Sur l'appareil mobile, téléchargez et installez l'application SoundTouch® (voir page 15).

# **Principe de fonctionnement des présélections**

Vous pouvez définir six présélections qui vous permettront d'accéder directement à un service de diffusion en streaming, une station radio Internet, une liste de lecture, un artiste, un album ou un enregistrement dans votre bibliothèque musicale. Votre musique est accessible à tout moment, d'un simple appui sur un bouton dans l'application SoundTouch®.

#### **Points importants**

- Vous pouvez définir des présélections à partir de l'application.
- Si la source d'une présélection est votre musicothèque, l'ordinateur sur lequel elle est enregistrée doit être sous tension et connecté au même réseau que le SoundTouch® Wireless Link.
- Vous ne pouvez pas définir les présélections sur un flux *Bluetooth*®.

# **Définition d'une présélection**

- 1. Diffusez votre musique à l'aide de l'application.
- 2. Pendant la diffusion, appuyez longuement sur une touche de présélection dans l'application.
	- **Remarque :** pour toutes informations sur l'utilisation de l'application SoundTouch<sup>®</sup> pour définir et modifier vos présélections, reportez-vous à l'aide de l'application.

# **Écoute d'une présélection**

Après avoir personnalisé vos présélections, appuyez sur la touche de l'une d'entre elles pour l'activer.

La technologie sans fil *Bluetooth*® vous permet d'écouter la musique enregistrée sur des smartphones, tablettes, ordinateurs ou autres appareils audio *Bluetooth* sur votre SoundTouch® Wireless Link. Avant de pouvoir diffuser la musique enregistrée sur un appareil mobile, vous devez jumeler cet appareil à votre SoundTouch® Wireless Link.

**Remarque :** Vous pouvez également jumeler un appareil à l'aide de l'application Soundtouch®. Reportez-vous à l'aide intégrée à l'application.

# **Jumelage de votre appareil**

1. Maintenez appuyée la touche *Bluetooth* jusqu'à ce que l'indicateur *Bluetooth* clignote en bleu.

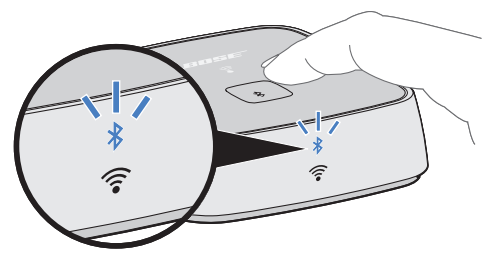

Vérifiez que le voyant *Bluetooth* clignote en bleu avant de jumeler votre appareil.

2. Sur votre appareil, activez la fonction *Bluetooth*.

**Conseil :** l'option *Bluetooth* se trouve généralement dans le menu Réglages.

3. Dans la liste des périphériques, sélectionnez votre SoundTouch® Wireless Link.

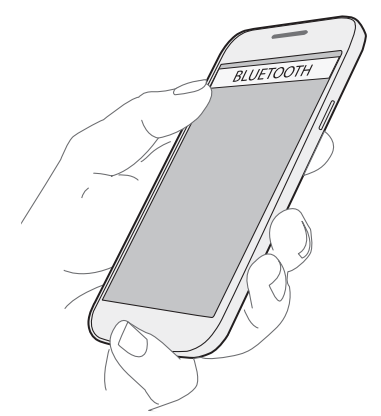

Une fois l'appareil connecté, l'indicateur *Bluetooth* devient blanc en continu.

# **Déconnexion d'un appareil**

Désactivez la fonction *Bluetooth*® de votre appareil.

# **Reconnexion d'un appareil**

Appuyez sur le bouton *Bluetooth* . L'indicateur *Bluetooth* clignote en blanc.

Votre SoundTouch® Wireless Link tente de se reconnecter à l'appareil auquel il était connecté le plus récemment.

**Remarque :** Cet appareil doit être à portée et sous tension.

#### **Utilisation de la fonction** *Bluetooth* **sur l'appareil jumelé**

1. Sur votre appareil, activez la fonction *Bluetooth*.

**Conseil :** l'option *Bluetooth* se trouve généralement dans le menu Réglages.

2. Dans la liste des périphériques, sélectionnez votre SoundTouch® Wireless Link.

# **Effacement de la liste de jumelage du SoundTouch® Wireless Link**

Vous pouvez mémoriser jusqu'à huit appareils mobiles *Bluetooth* dans la liste de jumelage de votre SoundTouch® Wireless Link.

- 1. Maintenez enfoncée la touche  $\hat{x}$  pendant 10 secondes jusqu'à ce que le voyant *Bluetooth*® clignote rapidement en blanc.
- 2. Dans la liste des périphériques *Bluetooth* de votre appareil, supprimez votre SoundTouch® Wireless Link.

#### **Utilisation de l'application SoundTouch®**

Vous pouvez également effacer la liste de jumelage à l'aide de l'application.

- 1. Sur votre appareil mobile, sélectionnez l'icône SoundTouch® sour ouvrir l'application.
- 2. Accédez à **EXPLORER > PARAMÈTRES > Paramètres système** et sélectionnez votre SoundTouch® Wireless Link.
- 3. Ouvrez l'élément de menu *Bluetooth* et effacez la liste de jumelage.

# **Utilisation d'un câble pour raccorder un appareil**

Le connecteur AUX reçoit un mini-jack stéréo 3,5 mm (second câble non fourni).

1. Insérez une extrémité d'un câble stéréo avec mini-jack 3,5 mm dans le connecteur AUX IN de votre SoundTouch® Wireless Link.

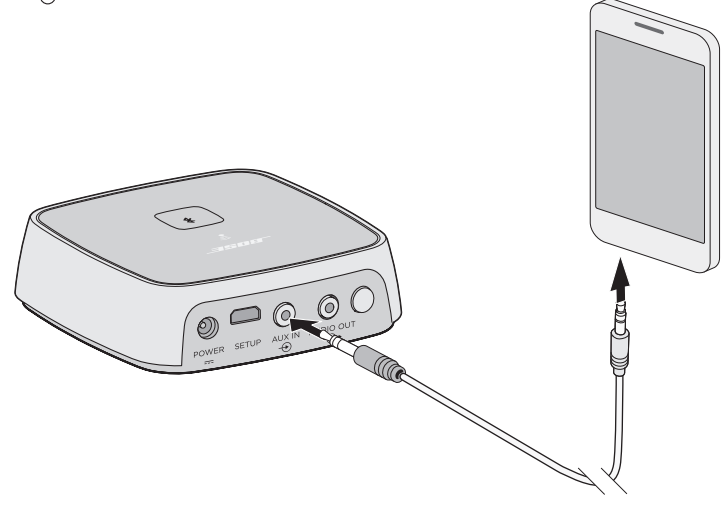

- 2. Insérez l'autre extrémité du câble dans le connecteur 3,5 mm de votre appareil mobile.
- 3. Sur votre appareil mobile, sélectionnez l'icône SoundTouch® S pour ouvrir l'application.
- 4. Sélectionnez **EXPLORER > AUX IN**.

Le SoundTouch® Wireless Link est maintenant en mode AUX.

# **Voyants d'état du système**

La face avant de votre SoundTouch® Wireless Link est dotée d'une série d'indicateurs de l'état du système. Les voyants s'allument en fonction de l'état du système (voir page 24).

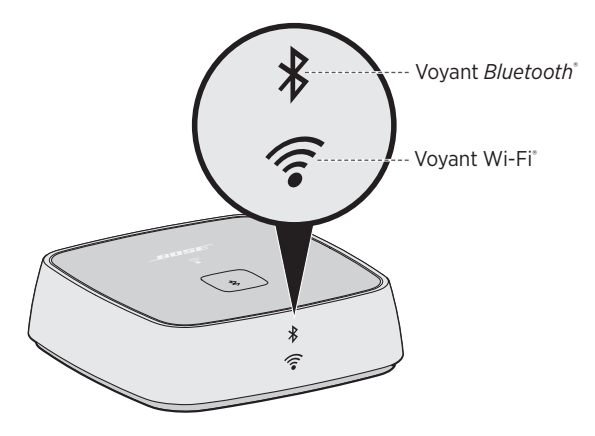

#### **Indicateur Wi-Fi®**

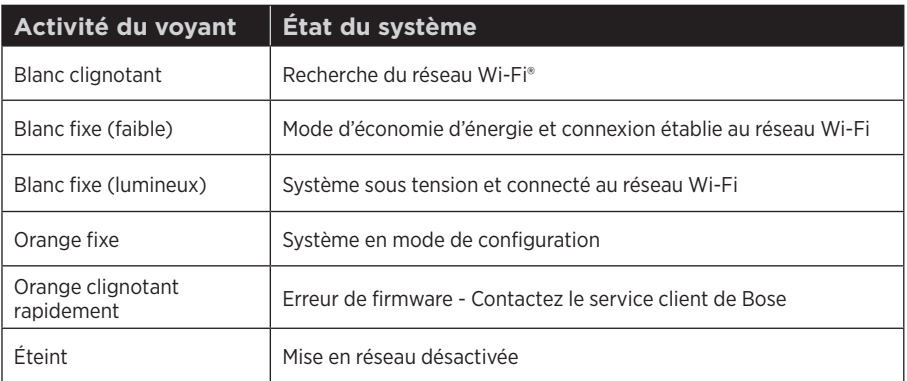

-----------

#### **Voyant** *Bluetooth***®**

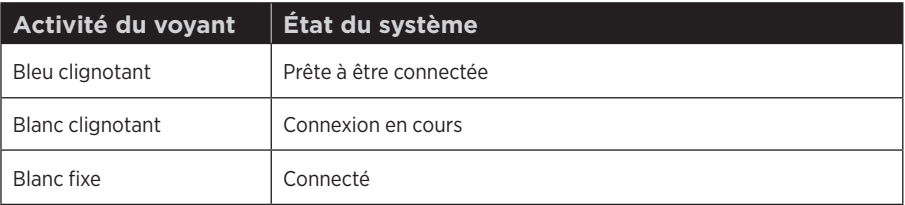

# **Désactivation de la fonctionnalité Wi-Fi®**

La désactivation du réseau Wi-Fi® désactive également la fonction *Bluetooth*®.

1. Maintenez appuyé le bouton **Control** pendant 8 à 10 secondes.

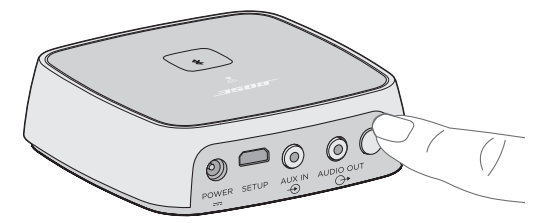

2. Lorsque le voyant Wi-Fi s'éteint, relâchez le bouton **Control**.

# **Réactivation de la fonctionnalité Wi-Fi®**

La désactivation du réseau Wi-Fi® désactive également la fonction *Bluetooth*®.

Appuyez sur le bouton **Control** jusqu'à ce que le voyant Wi-Fi s'allume (deux secondes).

# **Nettoyage**

- Vous pouvez nettover la surface de votre SoundTouch® Wireless Link avec un chiffon doux et sec.
- N'utilisez pas d'aérosols à proximité du SoundTouch® Wireless Link. N'utilisez pas de solvants, de produits chimiques, ni de liquides de nettoyage contenant de l'alcool, de l'ammoniac ou des substances abrasives.
- Veillez à ce qu'aucun liquide ne pénètre dans les ouvertures.

# **Service client**

Pour obtenir de l'aide supplémentaire sur l'utilisation de votre SoundTouch® Wireless Link :

- Visitez la page global.Bose.com/Support/STWL
- Contactez le service client de Bose. Consultez la liste d'adresses incluse dans le carton d'emballage.

# **Garantie limitée**

Votre SoundTouch® Wireless Link est couvert par une garantie limitée. Les conditions détaillées de la garantie limitée sont notées sur la carte de garantie qui figure dans l'emballage. Consultez la carte de garantie pour obtenir des instructions d'enregistrement. En cas d'oubli, les droits que vous confère cette garantie limitée ne s'en trouveront pas affectés.

Les informations de garantie qui accompagnent ce produit ne s'appliquent ni en Australie ni en Nouvelle-Zélande. Consultez notre site Web www.bose.com.au/warranty ou www.bose.co.nz/warranty pour plus d'informations sur les conditions de garantie en Australie et Nouvelle-Zélande.

# **Informations techniques**

#### **Alimentation**

Entrée : 100-240 V, 50/60 Hz, 0,3 A (la fiche du cordon secteur est spécifique suivant le pays)

En cas de problèmes avec votre SoundTouch® Wireless Link :

- Connectez votre SoundTouch® Wireless Link au secteur.
- Vérifiez la bonne fixation de tous les câbles.
- Vérifiez les indicateurs d'état du système (voir page 23).
- Éloignez votre SoundTouch® Wireless Link et l'appareil jumelé de toute source d'interférences possible (routeur sans fil, téléphone sans fil, téléviseur, four à micro-ondes, etc.).
- Positionnez le SoundTouch® Wireless Link à la portée de votre routeur sans fil ou appareil mobile recommandée pour un fonctionnement correct.

Si vous continuez à rencontrer des problèmes, consultez « Solutions aux problèmes courants » avant de contacter le service à la clientèle de Bose®. Ce tableau vous aidera à identifier et corriger de nombreux problèmes courants susceptibles de se produire avec votre produit Bose.

#### **Solutions aux problèmes courants**

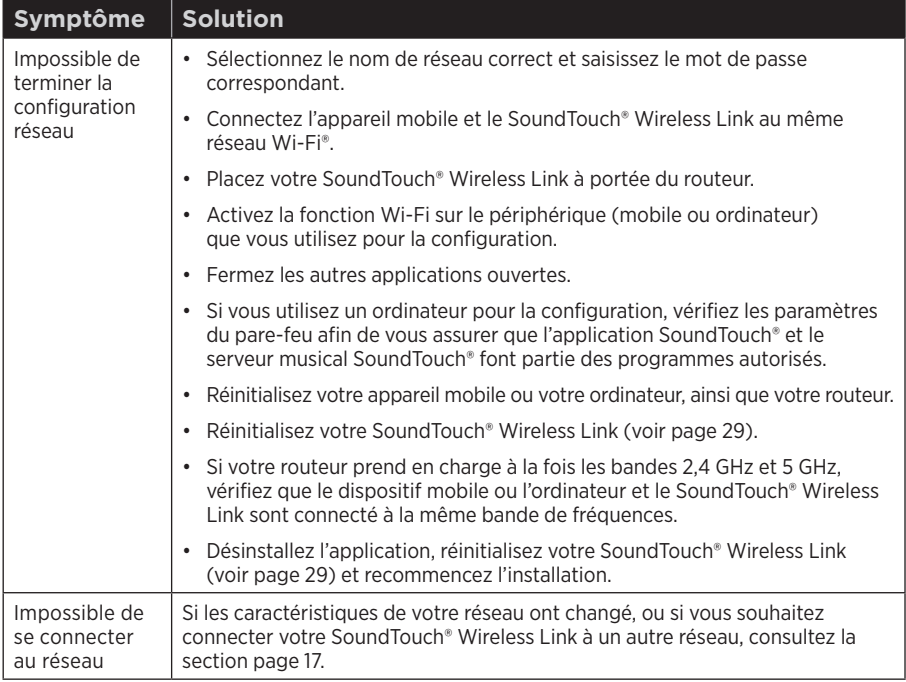

Le tableau suivant présente les symptômes de problèmes courants et les solutions possibles.

# RÉSOLUTION DES PROBLÈMES

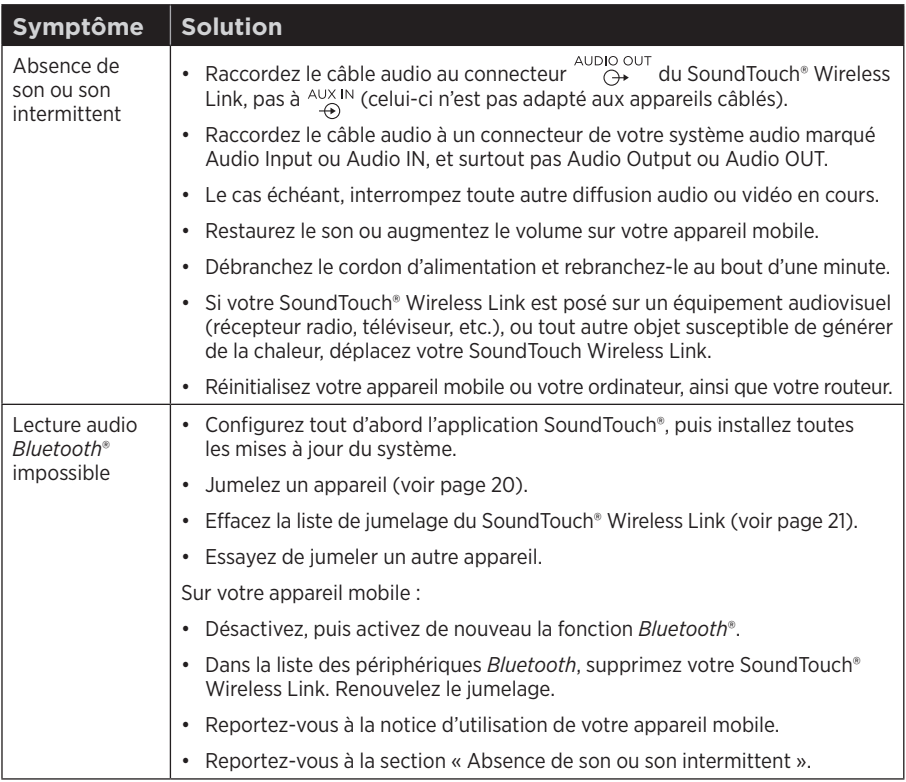

# **Réinitialisation de votre SoundTouch® Wireless Link**

La réinitialisation d'usine efface tous les réglages de source ainsi que les paramètres réseau de votre SoundTouch® Wireless Link, qui retrouve alors sa configuration d'origine.

Votre compte (et vos présélections) SoundTouch™ existent toujours, mais ne sont pas associés au SoundTouch® Wireless Link, sauf si vous utilisez le même compte pour le configurer à nouveau.

- 1. Débranchez le câble d'alimentation.
- 2. Maintenez enfoncé le bouton **Control** tout en reconnectant le câble d'alimentation.
- 3. Lorsque le voyant Wi-Fi® s'éteint, relâchez le bouton **Control**.

# **Retrait d'un adaptateur secteur**

Tirez l'adaptateur vers le haut pour le dégager.

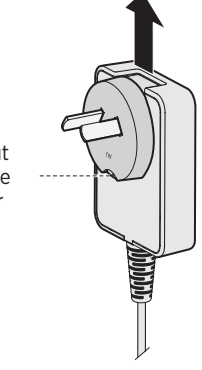

Votre adaptateur peut avoir une languette de blocage. Appuyez sur cette languette pour le libérer.

## **connecteur SETUP**

Le connecteur SETUP est réservé à l'assistance technique et à la configuration de l'ordinateur (voir page 31). N'insérez aucun câble dans ce connecteur, sauf si l'assistance technique vous le demande.

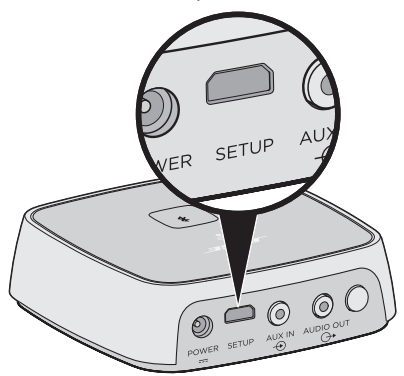

Vous pouvez configurer votre SoundTouch® Wireless Link avec un ordinateur, plutôt qu'avec un smartphone ou une tablette.

# **Avant de commencer**

- Placez votre SoundTouch® Wireless Link à côté de votre ordinateur.
- Assurez-vous que votre ordinateur est connecté à votre réseau Wi-Fi®.
- Procurez-vous un câble USB A à Micro-USB B (non fourni).
- **Remarque :** Le connecteur USB à l'arrière du SoundTouch® Wireless Link est réservé à la configuration via un ordinateur. Le connecteur USB n'est pas conçu pour charger des smartphones, tablettes ou appareils similaires, ni le SoundTouch® Wireless Link lui-même.

## **Configuration de votre SoundTouch® Wireless Link avec un ordinateur**

Lors de la configuration, l'application vous invite à raccorder provisoirement le câble USB de l'ordinateur au SoundTouch® Wireless Link.

**Remarque :** ne connectez pas le câble USB avant d'en avoir reçu l'instruction par l'application.

- 1. Branchez le cordon secteur à une prise électrique.
- 2. Ouvrez un navigateur Web sur votre ordinateur et accédez à la page :

#### **global.Bose.com/Support/STWL**

**Conseil :** utilisez l'ordinateur sur lequel votre bibliothèque musicale est enregistrée.

3. Téléchargez et exécutez l'application SoundTouch®.

L'application vous guidera durant toute la configuration.

4. Une fois la configuration terminée, débranchez le câble USB de votre ordinateur et de votre SoundTouch® Wireless Link. Remettez en place votre SoundTouch® Wireless Link à son emplacement permanent.

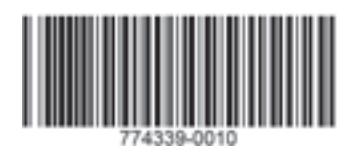

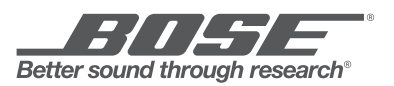

©2016 Bose Corporation, The Mountain, Framingham, MA 01701-9168 USA AM774339 Rev. 00